### Email and Social Media

### Blue Ridge Regional Library Video Tutorials

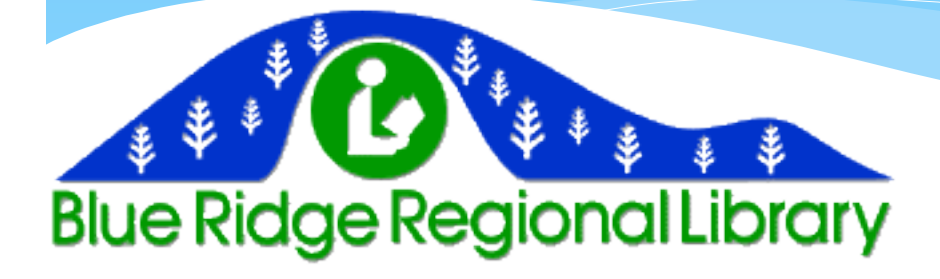

# Setting Up an Email Account

- There are many email services you can you use such as yahoo and Google's Gmail.
- After you pick an Email provider, click "Create an Account" and answer the personal information questions.
- You will also be asked to create your email address and password
- Avoid choosing something embarrassing as your email address or something easy to guess as your password.

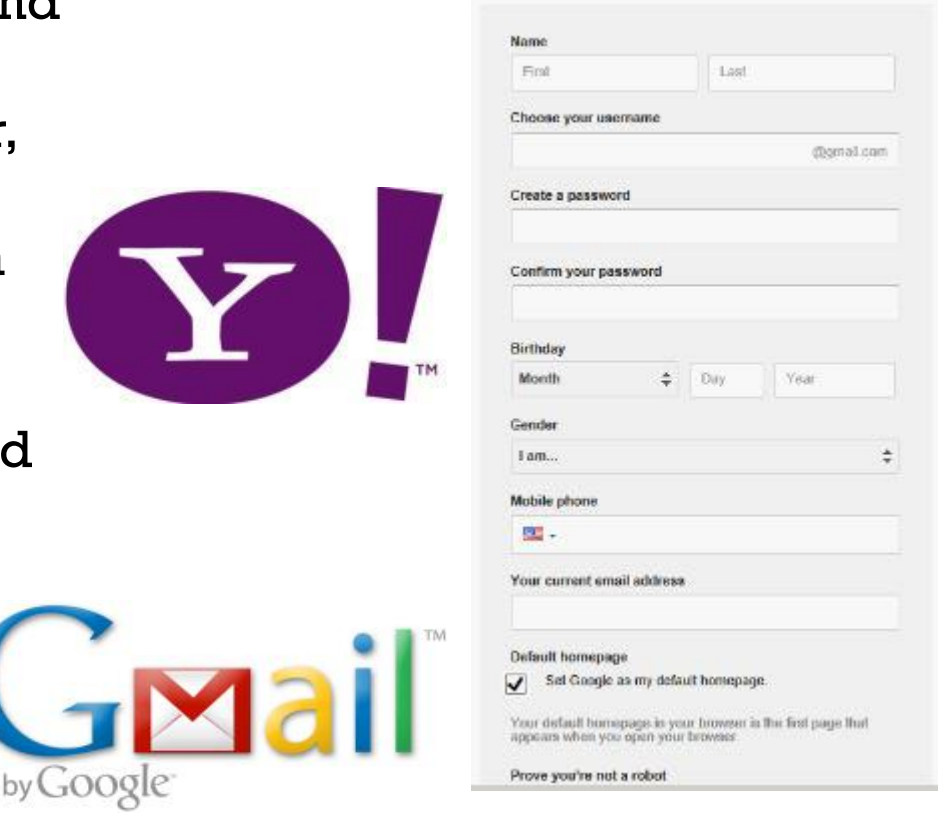

# Using Your Email

- From your account you can compose mail to send and read the emails.
- To send emails you must know the recipient's email address.
- E-mails sent to you will usually arrive in one of two places: either the inbox or spam folder.

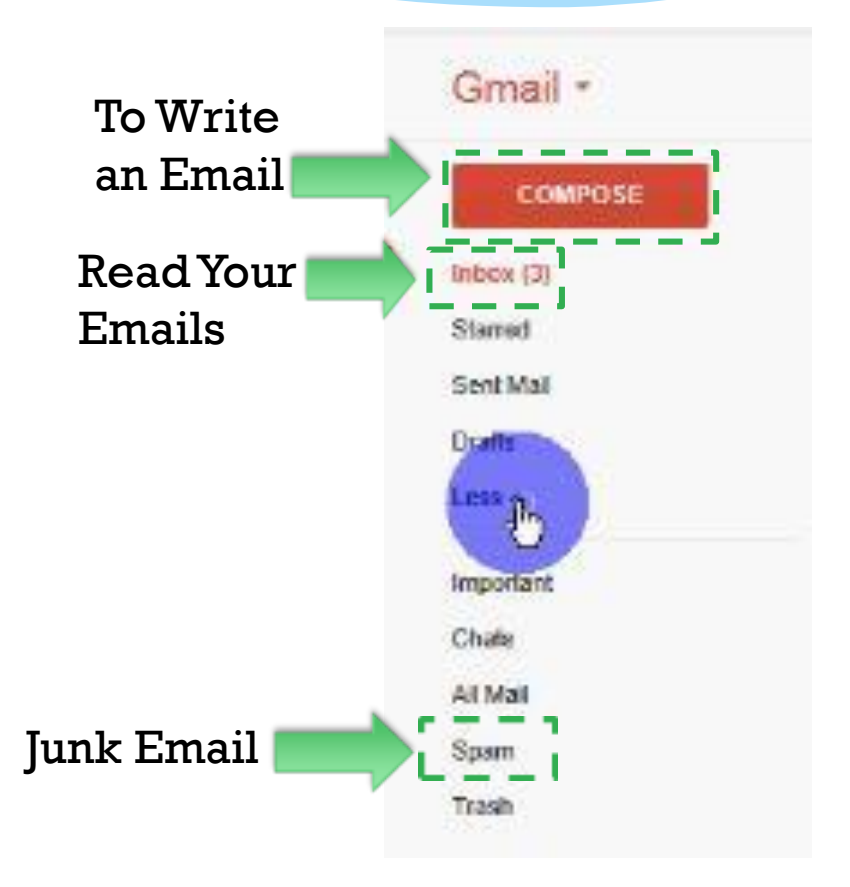

## The Spam Folder

- Spam emails are usually harmful to your computer or a scam.
- However, sometimes emails you are expecting can end up in the spam folder, so if you cannot find an email you need in the inbox, check the spam folder to see if was sent there.

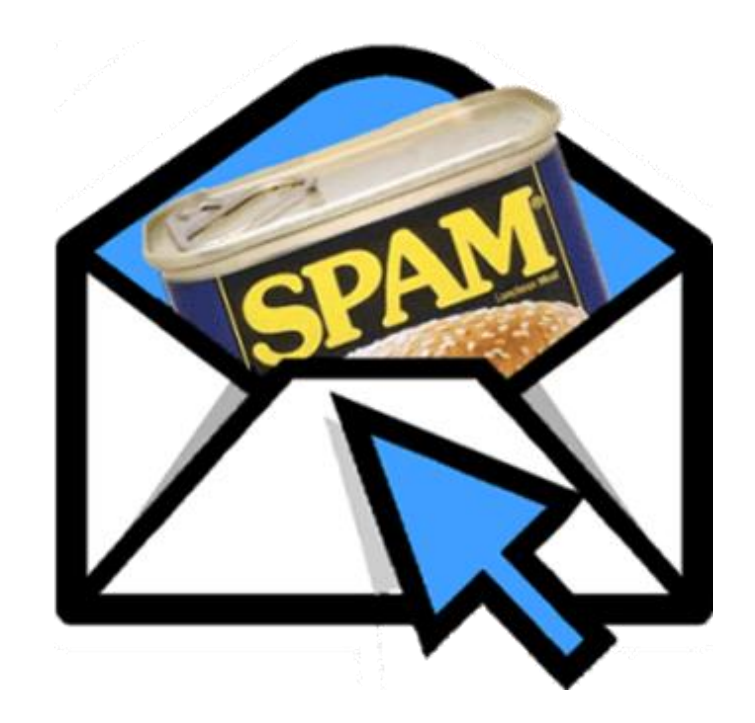

## Facebook

- Begin by going to www.facebook.com.
- There, you will be prompted to sign in at the top you if you already have an account; If you do not have an account, you will need to sign up for one.
- They ask for your email address in addition to your name so be sure you have one before trying to sign up for Facebook.
- Your Facebook Password should different than your email password.

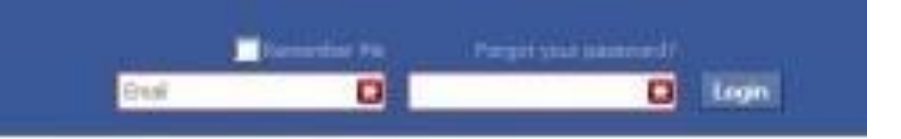

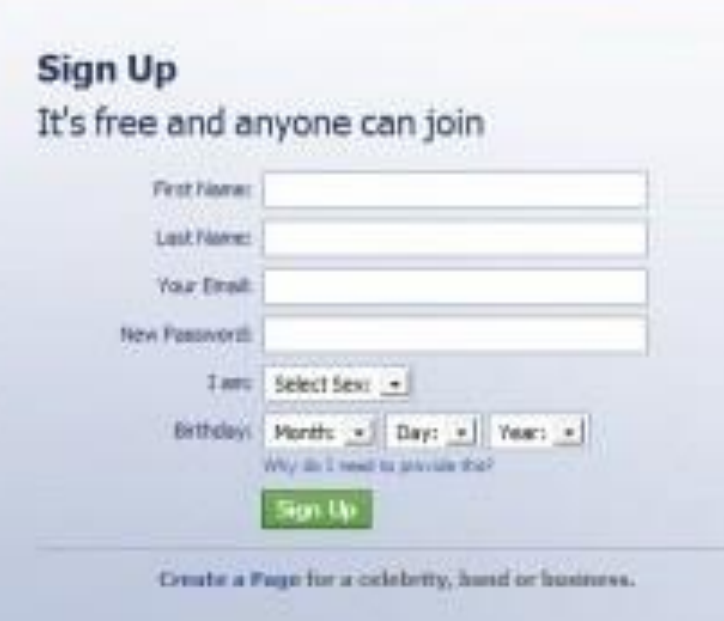

# Using Facebook

- You can use the search bar at the top to look for certain people you want to connect with.
- You may have to search though a list of people with similar names to find who you are looking for.
- When you find the right person, you can ask them to be your friend and see some of the things they have posted.
- You can manage your account by clicking on your profile in the top right.

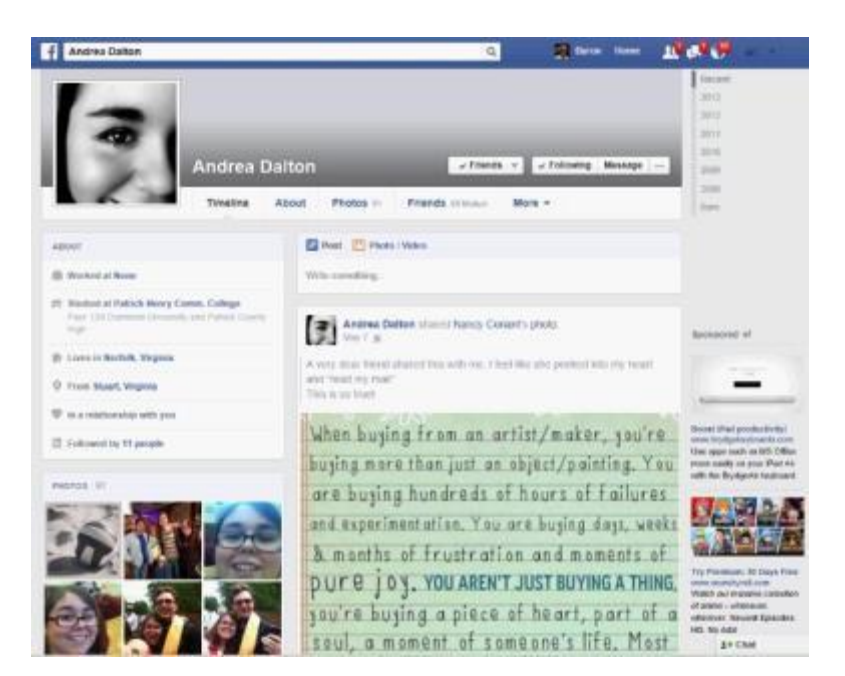

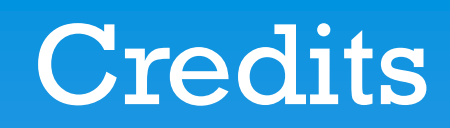

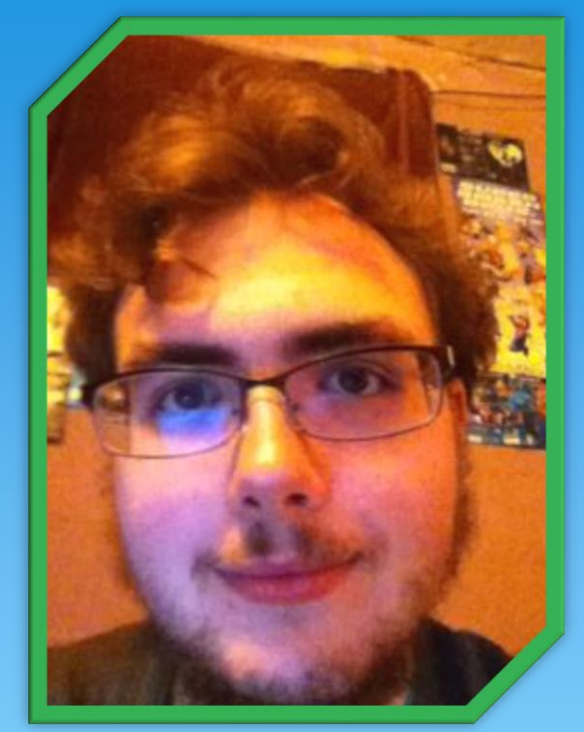

Scripts, Powerpoints, and Sound Director: Byron Gilley

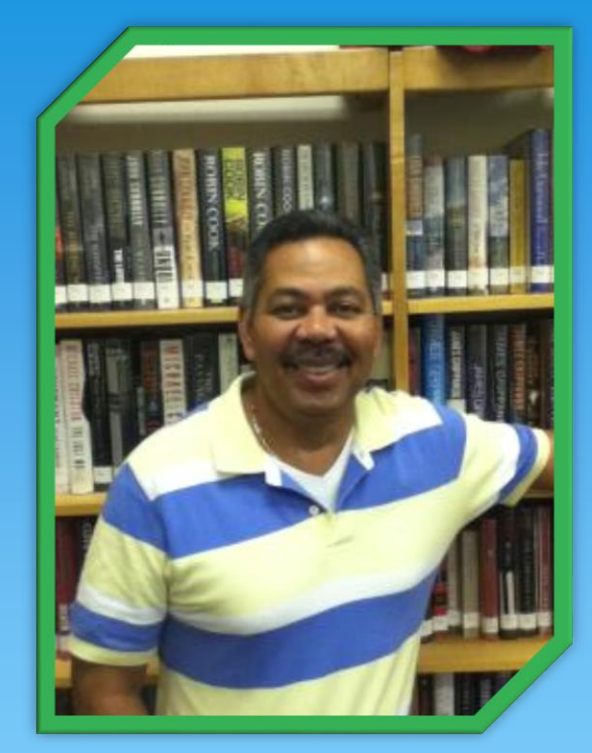

Narration: James Martin

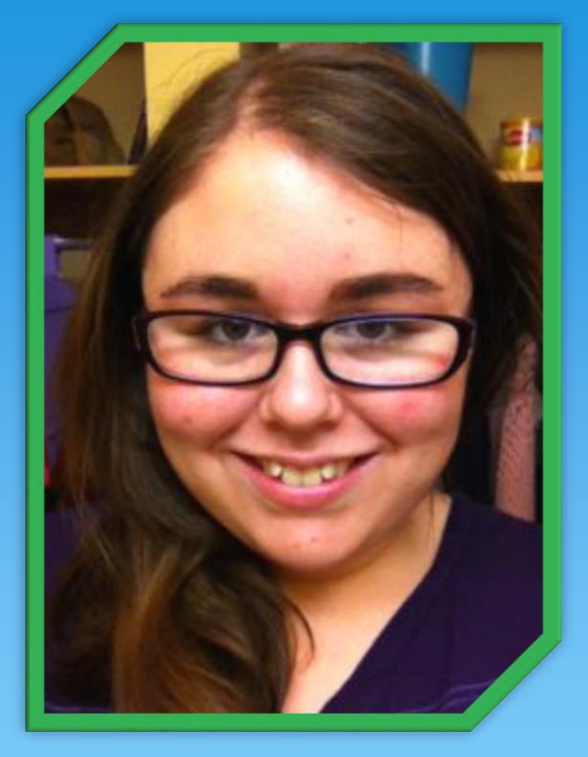

#### Scripts and Audio/Video Editor: Andrea Dalton

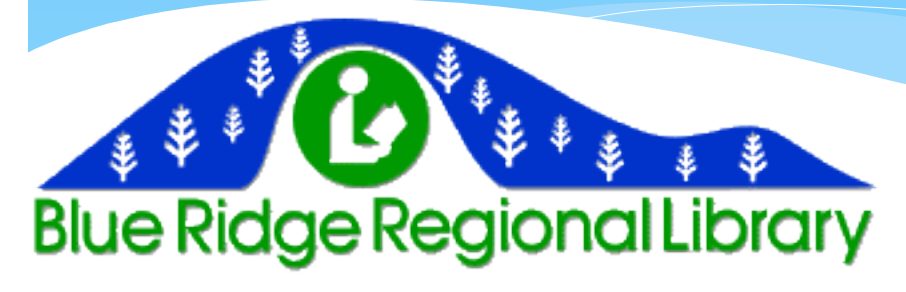